## **Battery & Display How can I set the screen brightness ?**

Go to **Settings**  $\frac{20}{\sqrt{25}}$  (or  $\frac{20}{\sqrt{25}}$  **Display** then select Brightness. Adjust the screen brightness according to your will or select *Auto* for an automatic brightness (only available on devices with a light level detector).

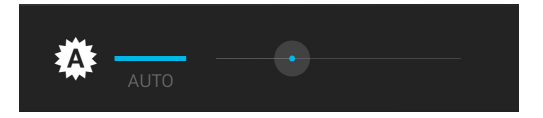

You can also add th[e widget](http://faq.archos.com/index.php?action=artikel&cat=7&id=298) *Power control* on your home screen, so that you can adjust the brightness easily. Unique solution ID: #1643 Author: Admin FAQ Last update: 2014-11-18 09:50